## **Insérer un pearltrees sur un site internet, un blog ou E-sidoc**

Pour insérer un pearltrees dont vous êtes le fondateur ou membre de l'équipe sur un site internet, un blog ou Esidoc, il suffit de récupérer le code source et l'insérer dans votre page web.

Pour se faire :

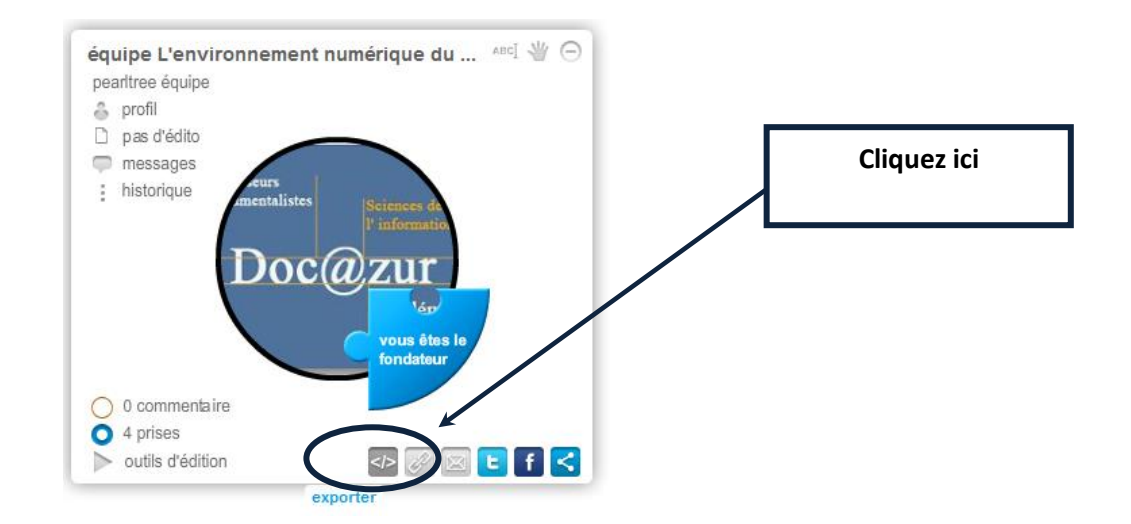

## Vous pouvez soit exporter la perle ou l'arborescence du pearltrees

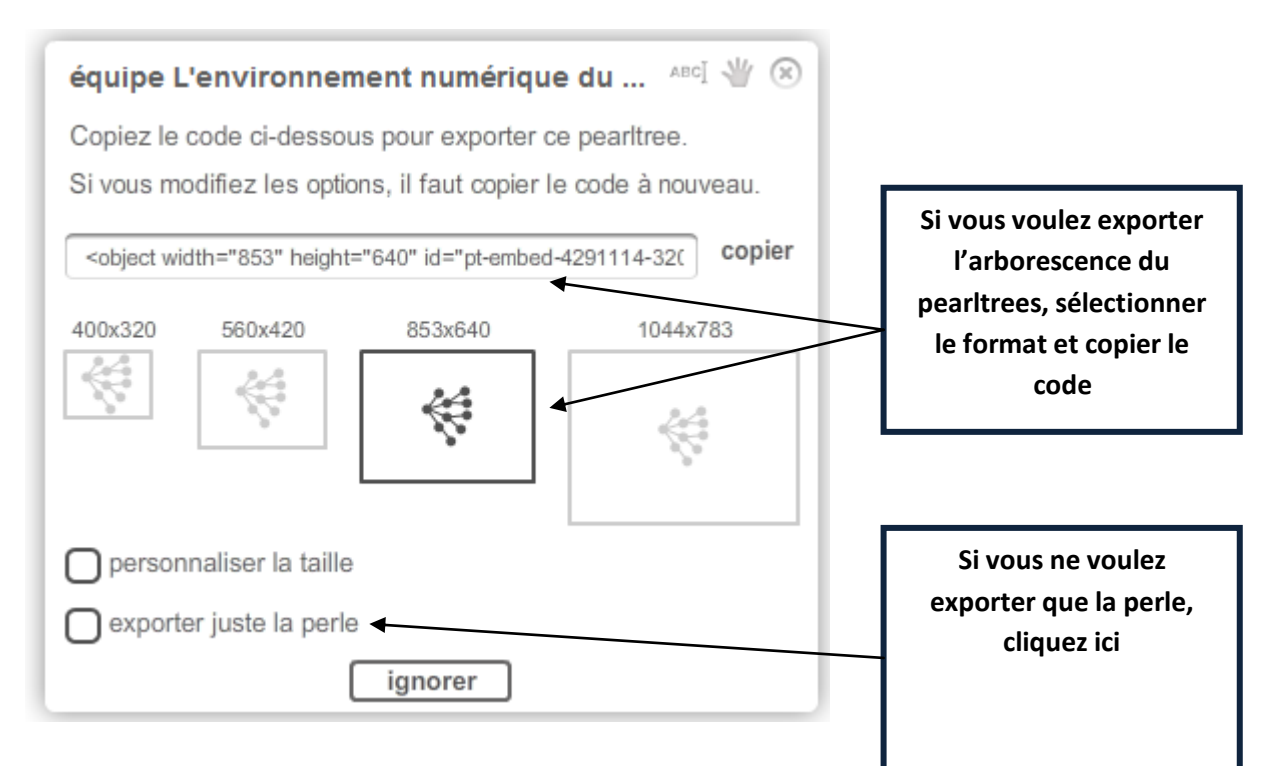

Rendez-vous sur votre site, blog, ou sur votre E-sidoc et reporter le code

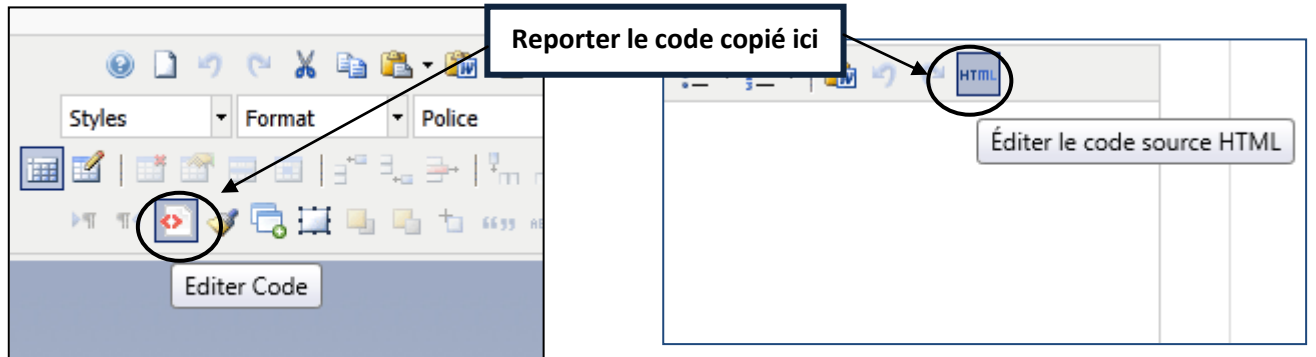

TRAAM Documentation Nice  $2011-2012$  and  $2011-2012$  F. Rondet / C. Soubic